## Уважаемый покупатель!

#### Уважаемый покупатель!

Благодарим за то, что Вы приобрели зеркало заднего вида с видеорегистратором Neoline G-tech X20. Внимательно и до конца прочитайте данное руководство, чтобы правильно использовать устройство и продлить срок его службы. Сохраните руководство пользователя, чтобы обратится к нему, если в будущем возникнет такая необходимость.

# [Содержание]

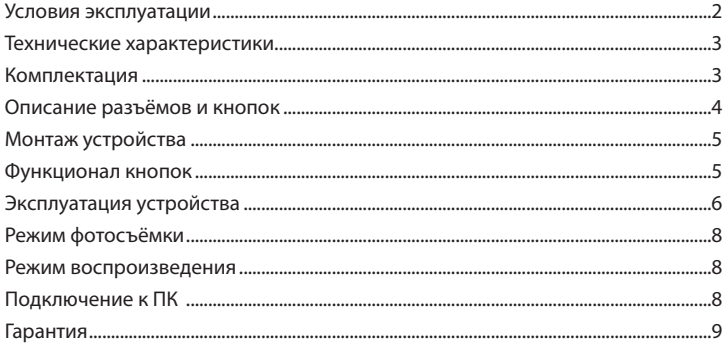

## **[ Условия эксплуатации ]**

1. Во избежание притормаживания изображения пользуйтесь картами памяти формата Micro SD Класса 6 или выше емкостью от 4Гб до 32Гб.

2. Для внесения изменений в настройки, пожалуйста, остановите запись, нажав на кнопку Menu для входа в меню настроек.

3. Пожалуйста, используйте только оригинальные зарядное устройство и прочие комплектующие Neoline G-tech X20.

4. В автомобилях, в которых питание на розетку прикуривателя подается и после выключения зажигания, пожалуйста, вынимайте вилку из розетки прикуривателя во избежание разрядки аккумулятора автомобиля или возникновения иных чрезвычайных ситуаций.

5. После выключения двигателя автомобиля, в случае выключения зажигания или любой иной причины прекращения подачи питания аккумулятор позволяет продолжить запись изображения на карту памяти. Не извлекайте карту памяти Micro SD, иначе файл может быть поврежден.

6. Не подвергайте устройство воздействию прямого солнечного света.

7. Не подключайте автомобильное зарядное устройство к аккумулятору автомобиля напрямую (такое подключение может привести к утрате гарантии).

8. Если Вы непрерывно используете устройство в течение долгого времени, регистратор может немного нагреться. Это нормальное явление и беспокоиться не стоит.

9. Не разбирайте устройство и не вносите в него изменения.

При возникновении каких-либо проблем, связанных с устройством, обратитесь к своему дилеру или в наш центр обслуживания клиентов.

10. Не роняйте устройство, не подвергайте его ударам или иным серьёзным механическим воздействиям. Не следует сильно нажимать на поверхность ЖК дисплея - это может привести к его повреждению или ненадлежащей работе.

11. Не подвергайте регистратор воздействию влаги. При эксплуатации устройства Ваши руки должны быть сухими.

12. Не следует протирать устройство чистящими составами, содержащими концентрированные кислоты и щелочи.

13. И само устройство, и аккумулятор следует утилизировать надлежащим образом.

14. Перед началом работы внимательно прочитайте Руководство Пользователя.

# **[ Технические характеристики ]**

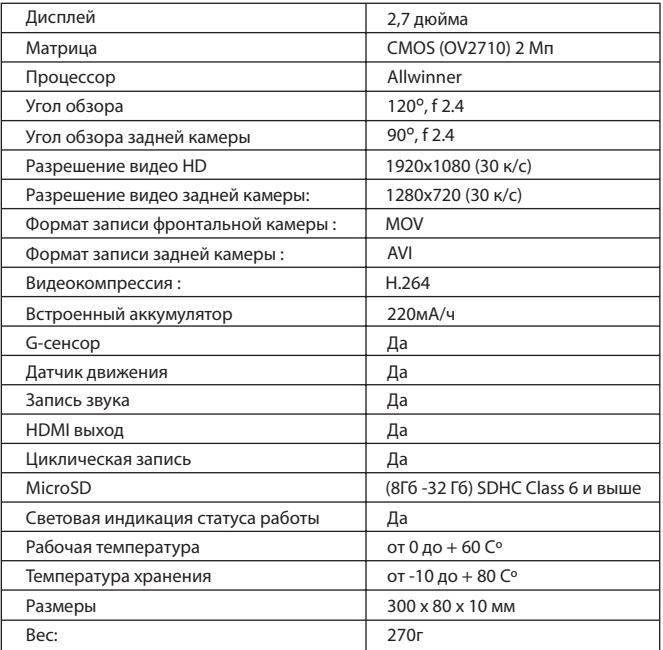

# **[ Комплектация ]**

Система парковки с видеорегистратором Neoline G-tech X20 Задняя камера Крепления Салфетка для чистки зеркала Автомобильное ЗУ USB кабель Руководство пользователя Гарантийный талон

# **1. Описание разъёмов и кнопок**

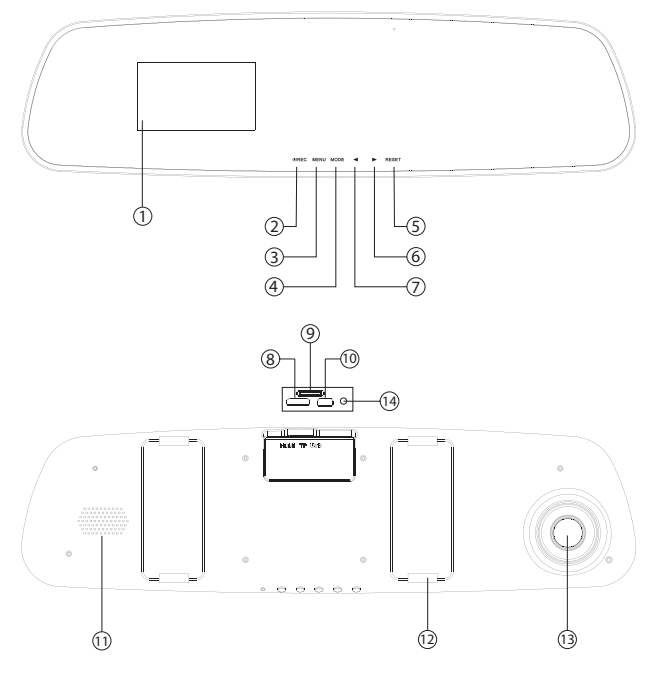

- 1. Дисплей
- 2. Кнопка On/Off
- 3. Кнопка Menu
- 4. Кнопка Mode
- 5. Кнопка Reset
- 6. Кнопка Right/Down
- 7. Кнопка Left/Up
- 8. Разъём HDMI
- 9. Разъём для карты памяти
- 10. Разъём USB
- 11. Динамик
- 12. Крепления
- 13. Линза
- 14. AV вход для задней камеры

# **2. Монтаж устройства**

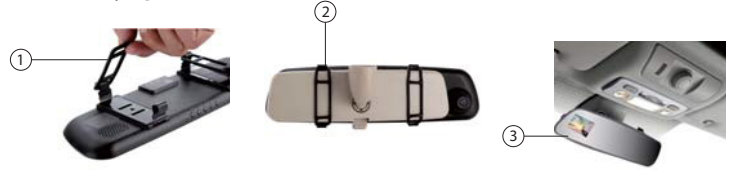

- 1. Установите резиновое кольцо крепления
- 2. Прочно закрепите прибор на зеркале заднего вида
- 3. Расположение установленного прибора с фронтальной камерой
- 4. Вставьте провод задней камеры в AV вход
- 5. Установите заднюю камеру, по вашем усмотрению

### **3. Функционал кнопок**

**Кнопка питания/записи (REC)** – включение/выключение. Нажмите для включения устройства, нажмите и удерживайте в течение 3 секунд для выключения. В режиме видеозаписи нажмите кнопку чтобы остановить запись. В режиме фото, нажмите REC чтобы сделать фотоснимок. В режиме настройки, нажмите REC, для подтверждения выбора.

**Кнопка MODE** – переключение режимов (режим фотосъёмки, режим воспроизведения, режим видеозаписи). При работе с видеофайлом, нажмите данную кнопку для блокировки файла от перезаписи. Такие видео файлы можно удалять только вручную.

**Кнопка MENU** – вход в меню. Нажмите кнопку MENU и выберите нужный элемент Меню. Используйте кнопки UP/DOWN для изменения настроек, для подтверждения изменений нажмите кнопку REC.

**Кнопка UP** – вверх. В режиме видеозаписи кнопка UP используется для смены основного изображения на дисплее с фронтальной камеры или с задней.

**Кнопка DOWN** – вниз. В режиме навигации по меню используется для выбора. В режимах видеозаписи кнопка DOWN используется для быстрого переключения с фронтальной камеры на заднюю камеру. В режиме воспроизведения видео кнопка DOWN используется для замедления скорости воспроизведения.

**RESET** – при сбоях в работе видеорегистратора нажмите эту кнопку для перезагрузки программного обеспечения устройства.

### **4. Эксплуатация устройства**

#### **4.1 Режим видеозаписи**

#### **Настройки видео**

**Разрешение.** Выберите один из возможных вариантов разрешения: (1920x1080; 1280x720)

**Режим видео.** Выберете режим видео: фронтальная камера, задняя камера или две камеры

**Циклический режим.** Выберите длительность фрагмента видеозаписи: выкл., 1 мин, 2 мин, 5 мин.

### **Настройки видеопараметров**

**Баланс белого.** Выбор установки баланса белого: автоматический, лампа накаливания, солнечный свет, облачно, вспышка, вода, предустановленный.

**Экспозиция.** Настройка компенсации экспозиции: -2.0 EV, -1.7 EV, -1.3 EV,  $-1.0$  EV,  $-0.3$  EV,  $0.0$  EV,  $+1.0$  EV,  $+0.7$  EV,  $+0.3$  EV,  $+2.0$  EV,  $+1.7$  EV,  $+1.3$  EV.

**Эффекты.** Выбор цветового эффекта: без эффектов, солнечный, чернобелый, негатив, сепия, тиснение, эскиз.

**Детектор движения.** Включение/отключение режима обнаружения движения. В этом режиме запись будет вестись автоматически при обнаружении движущегося объекта

#### **Показ даты и время:** Вкл/Выкл

**Запись звука.** Включение/отключение записи звука во время видеозаписи.

**Запись при включении .** В этом разделе можно выбрать включение автоматической записи при включении и выключение этой функции

**Язык.** Выбор языка

**Частота.** Выбор частоты мерцания: автоматическая, 50 Гц, 60 Гц.

**Выключение дисплея.** Установка промежутка времени, по истечении которого произойдет автоматическое отключение дисплея: 1 мин, 3 мин, 5 мин, выкл.

**Звук кнопок.** Вкл/Выкл

**Чувствительность G-сенсора.** Позволяет изменить чувствительность G-сенсора

**Задержка выключения.** Установка промежутка времени, через которое видеорегистратор прекратит запись и выключится.

**Автоотключение.** Установка промежутка времени, по истечении которого произойдет автоматическое выключение устройства при отсутствии каких-либо действий

**Дата/время.** Данный пункт позволяет настроить дату и время

**Форматирование карты памяти.** Используйте данный пункт для форматирования карты памяти.

**Заводские установки.** Используйте данный пункт для восстановления настроек по умолчанию, перезагрузите устройство для завершения изменений.

**Версия программного обеспечения.** Отображение текущей версии программного обеспечения устройства.

## **5. Режим фотосъёмки**

Нажмите кнопку MODE для съёмки фотографий в фоторежиме.

## **Настройки фото**

**Разрешение фото.** Выберите один из возможных вариантов: 1M/2М/3М.

## **6. Режим воспроизведения**

1. Используйте кнопку MODE для входа в меню воспроизведения.

2. Используйте кнопки UP/DOWN, чтобы выбрать файл для просмотра. Нажмите кнопку REC для запуска воспроизведения. Во время воспроизведения нажатие кнопки REC приведет к остановке воспроизведения.

3. Для удаления файлов, в режиме воспроизведения нажмите кнопку MENU и далее подтвердите удаление кнопкой REC

## **7. Подключение к ПК**

После подключения устройства к компьютеру посредством USB-кабеля, видеорегистратор автоматически перейдет в режим подключения через USB. Содержимое карты памяти (видео и фото) можно загрузить на компьютер для последующего сохранения/форматирования.

1) Вставьте карту памяти правильно во избежание повреждения карты.

2) Сделайте видеозапись и фотографии до скачивания информации с карты памяти.

3) Никогда не ремонтируйте устройство и его комплектующие самостоятельно. Обратитесь к специалистам технической поддержки. 4) Неподходящие комплектующие могут вызвать пожар, поражение электрическим током и другие повреждения.

### **8. Гарантия**

### **Порядок гарантийного обслуживания**

 Компания Neoline высоко ценит своих клиентов и всегда стремится предоставить им наиболее качественное обслуживание. В случае необходимости технического обслуживания данного Изделия следует обратиться к продавцу, у которого оно было изначально приобретено, или посетить сайт технической поддержки продукции компании Neoline по адресу www.neoline.ru. Сохраняйте коробку и другие упаковочные материалы вашего изделия для его хранения и транспортировки. Компания Neoline не несет ответственности за потерю данных, независимо от её причины, за восстановление утерянных данных, а также за данные, сохраненные на Изделии, переданном в сервис-центр.

 При условии нормальной эксплуатации Изделия компания Neoline гарантирует его соответствие заявленным техническим характеристикам и отсутствие дефектов в материалах и качестве изготовления в течение нижеуказанного срока. Срок ограниченной гарантии составляет 1 (один) год.

### **Гарантия не предоставляется в следующих случаях:**

. Влияние природных явлений, таких как огонь, статические разряды.

. Повреждение при неавторизованном ремонте, модификации или неосторожном обращении.

. Повреждение при неправильном использовании и пренебрежении требований данного руководства.

. В случае модификации или при использовании в составе других продуктов, в случае, когда использование связано с извлечением прибыли и или в других коммерческих целях.

. Утеря пользовательского программного обеспечения, микропрограммы, информации и сохраненных данных.

. Неправильное обращение и установка

. Серийный номер изделия поврежден, неразборчив или отсутствует.